# **Release Notes - CAST Security Dashboard - 1.13.1**

- [Content matrix](#page-0-0)
- [Resolved issues](#page-0-1)
- [Updates](#page-0-2)
	- [Critical rule flag now displayed in some Miscellaneous Reports](#page-0-3)
	- [Predefined Industry Compliance reports](#page-0-4)
	- [UI update for the Action Plan](#page-0-5)

**Summary**: This page describes the new features and bugs that have been fixed in the CAST Security Dashboard Package 1.13.1.

## <span id="page-0-0"></span>Content matrix

⋒

<span id="page-0-1"></span>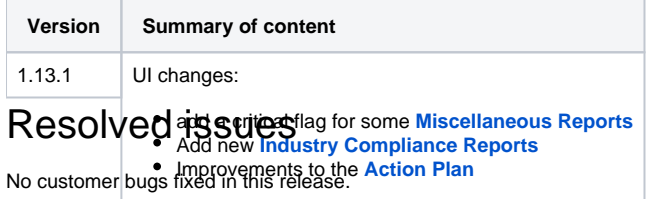

## <span id="page-0-2"></span>Updates

### <span id="page-0-3"></span>Critical rule flag now displayed in some Miscellaneous Reports

The following **[Miscellaneous Reports](https://doc.castsoftware.com/display/SECURITY/Security+Dashboard+-+Report+Generation)** have been modified to show the critical rule flag:

- List of removed violations
- List of new violations

This flag is displayed as a red dot:

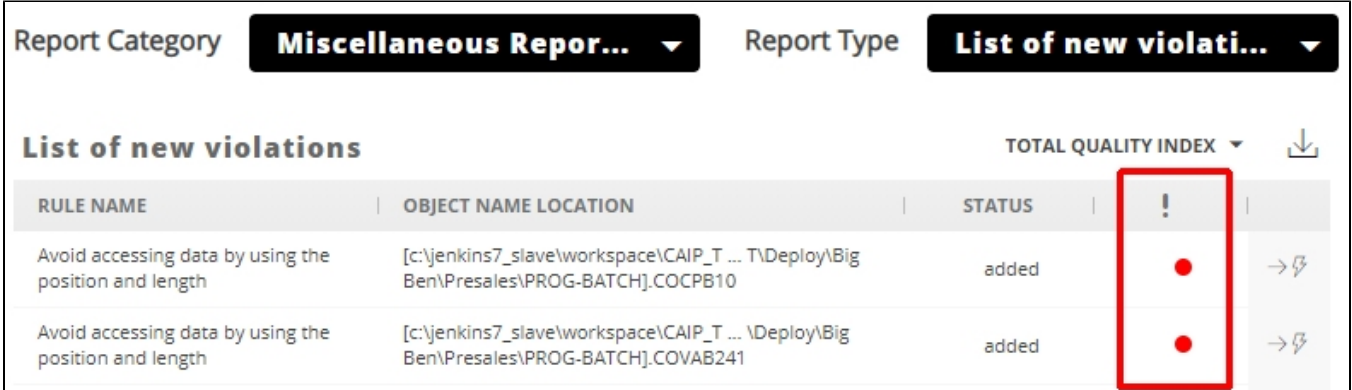

### <span id="page-0-4"></span>Predefined Industry Compliance reports

The list of available **[Industry Compliance Reports](https://doc.castsoftware.com/display/SECURITY/Security+Dashboard+-+Report+Generation)** has been updated this release. New reports in this release:

<span id="page-0-5"></span>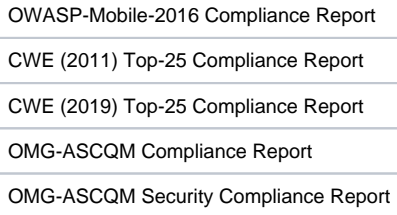

## UI update for the Action Plan

Some aspects of the **[Action Plan](https://doc.castsoftware.com/display/SECURITY/Security+Dashboard+-+Action+Plan)** have been updated to provided a better end-user experience:

#### Click to enlarge

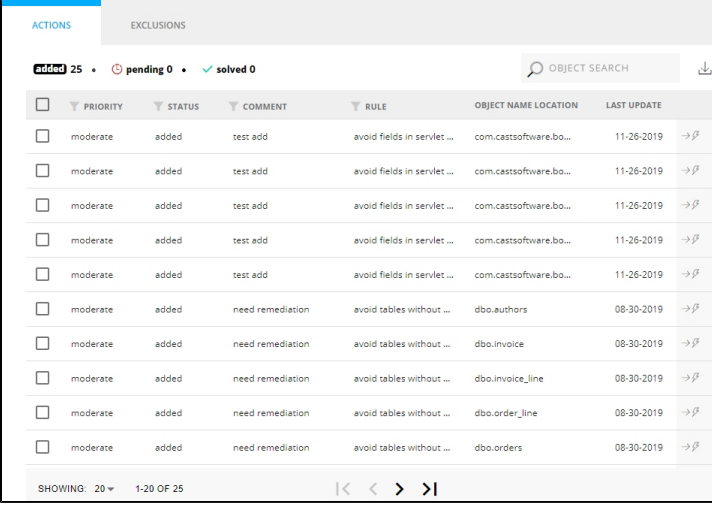

Users can now filter the Action Plan table based on the **Priority**, **Status**, **Comment** and **Rule** columns (multiple filter criteria). For example, it is now possible to select a **single filter criterion** or **multiple filter criteria** in **one column or multiple columns**. There is a new icon in the table header to trigger the filter dropdown:

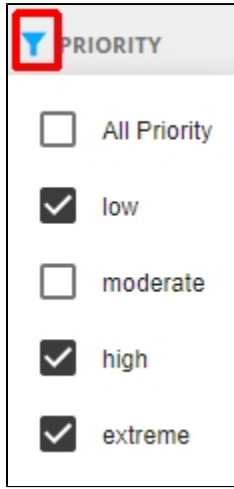

A the bottom of the list of violations in the Action Plan there are now improved options for pagination of items:

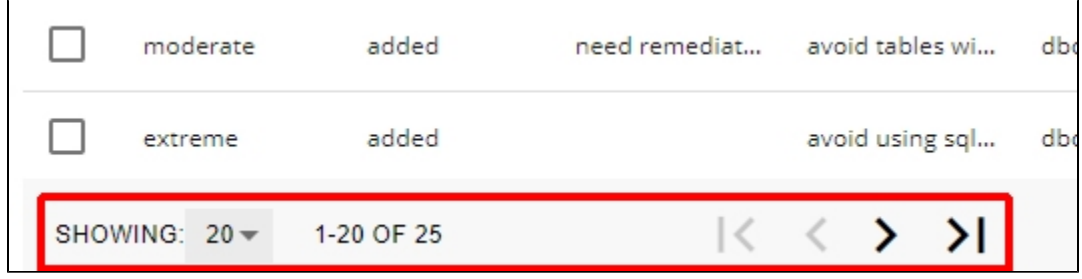

The **Showing** option allows you to view violations in groups of **20**, **100** or **all violations**:

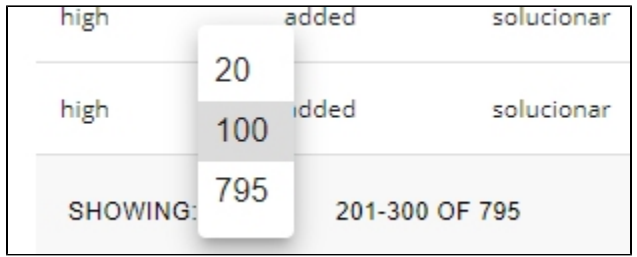

The arrow icons allow you to move through the violations:

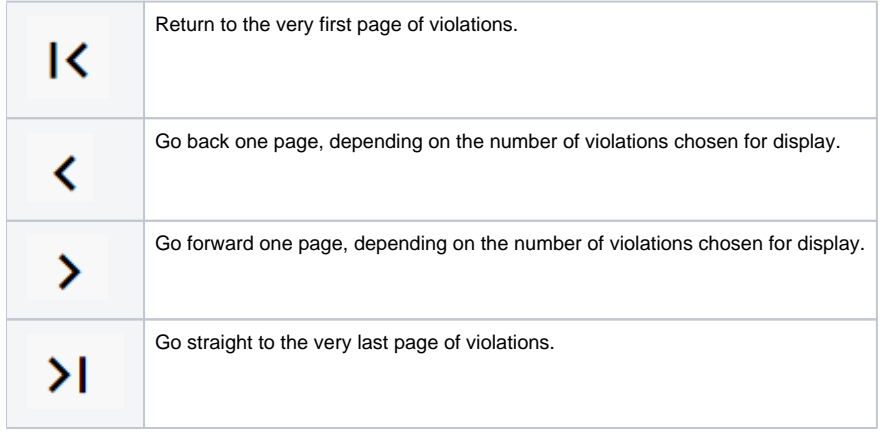